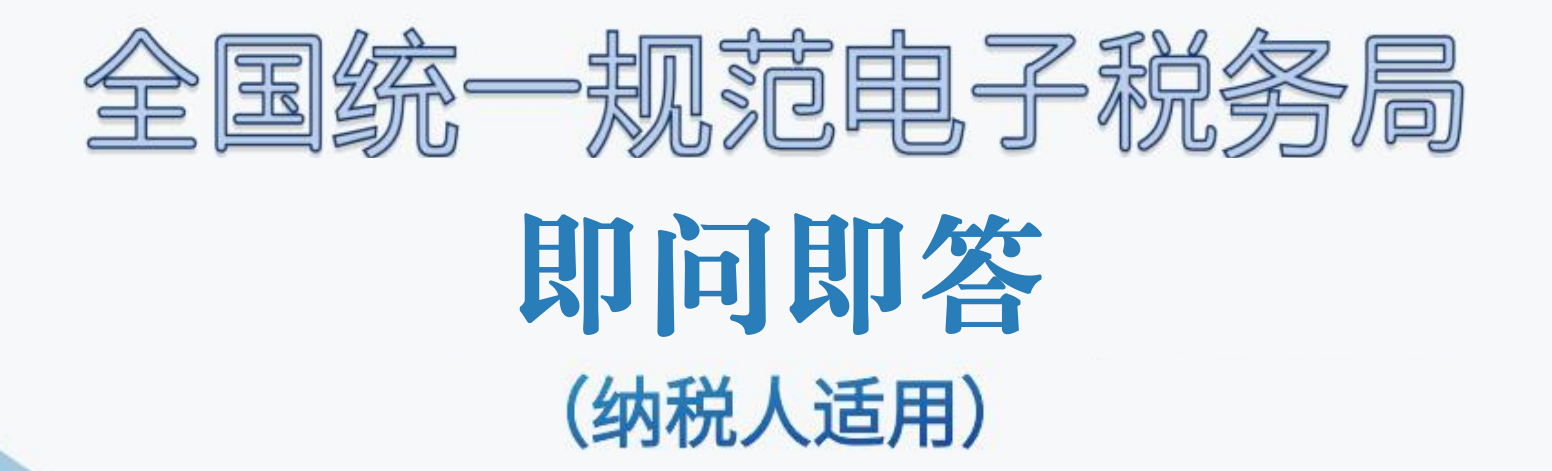

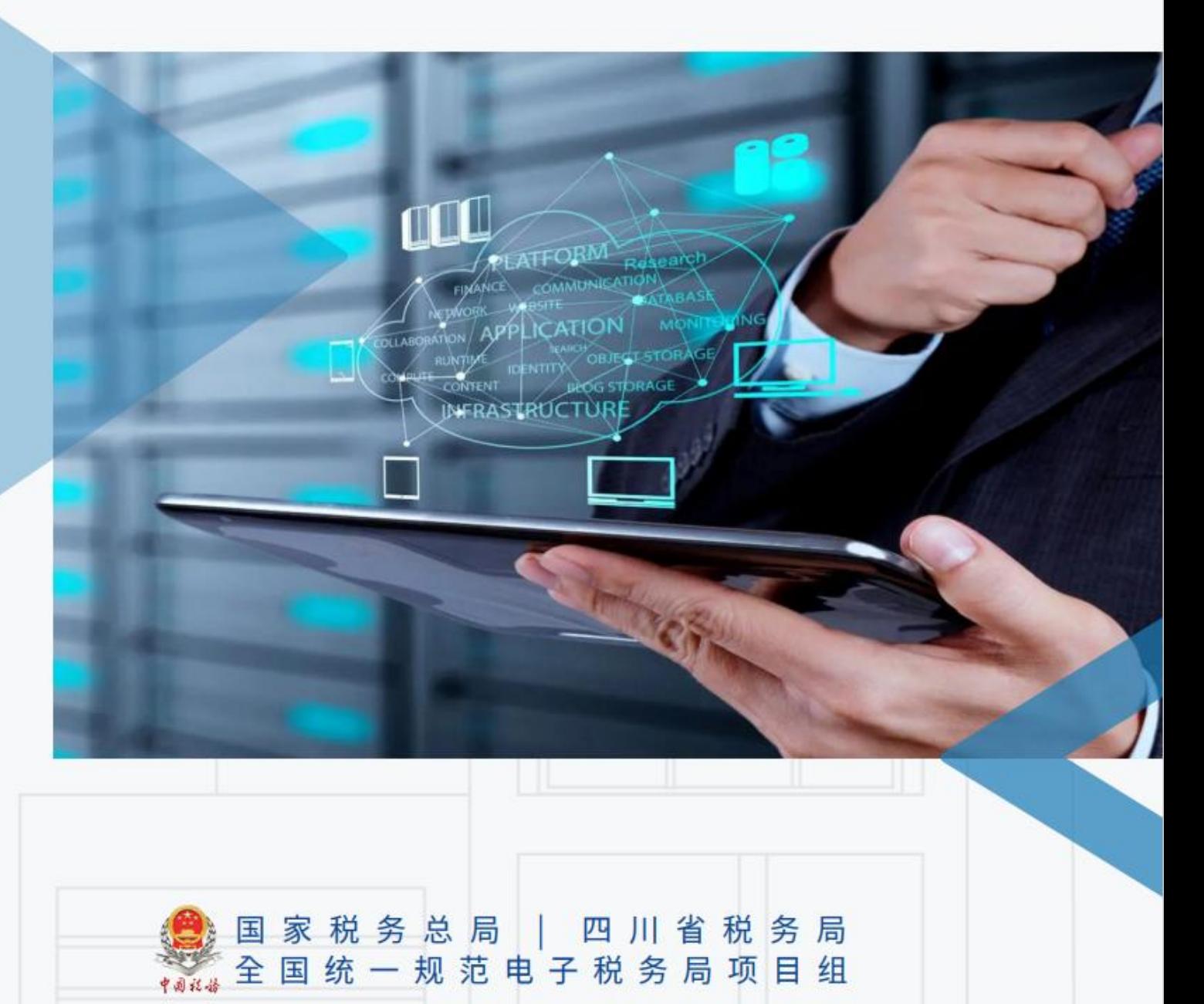

2023年6月

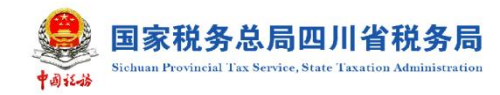

目录

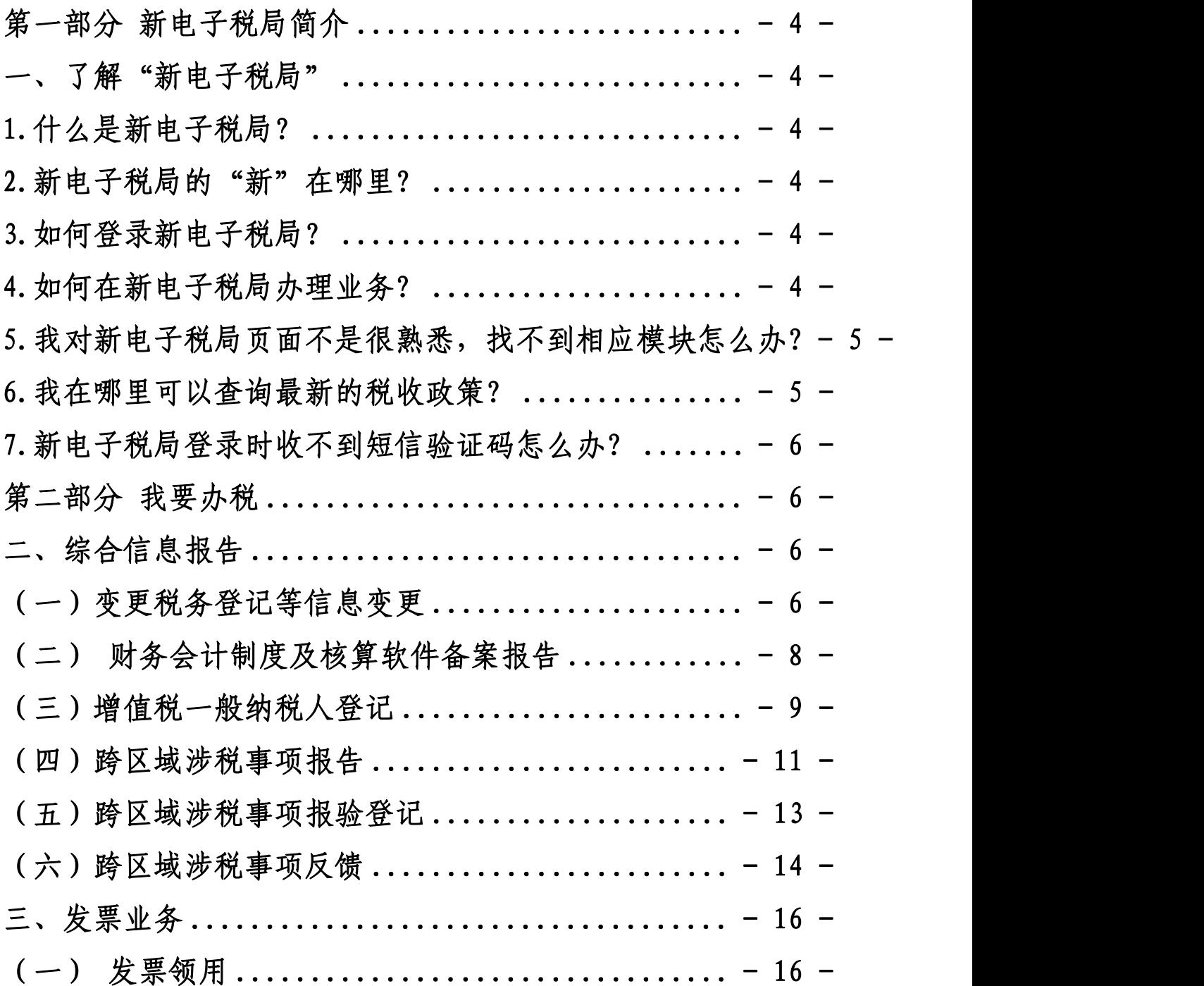

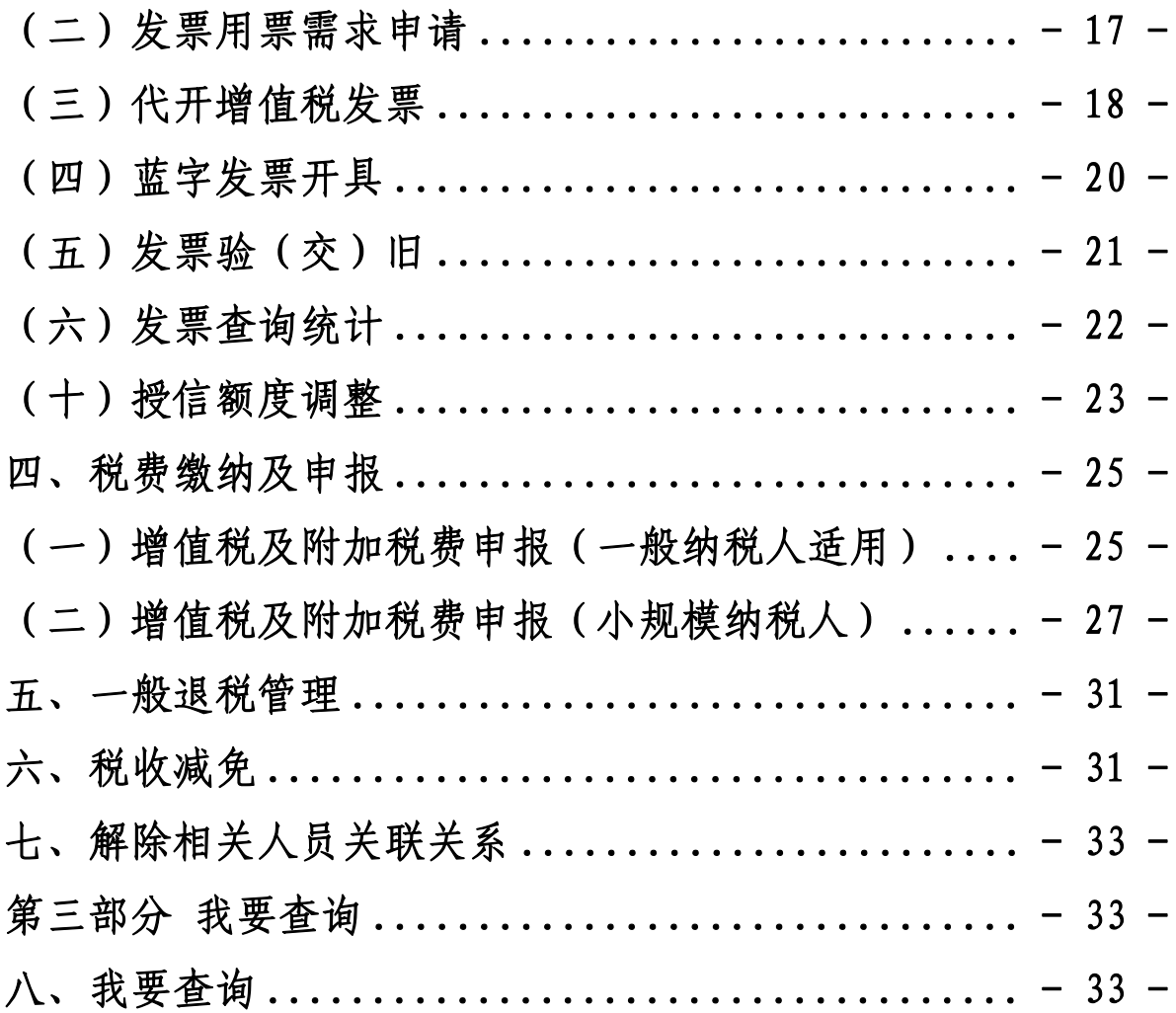

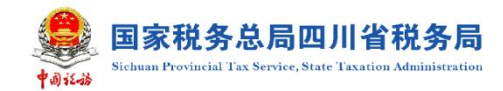

# <span id="page-3-0"></span>第一部分 新电子税局简介

<span id="page-3-1"></span>一、了解"新电子税局"

#### <span id="page-3-2"></span>1.什么是新电子税局?

答:新电子税局全称为"全国统一规范电子税务局"。为落 实"大力推行优质高效智能税费服务,全面改进办税缴费方式" 的工作要求,完成不断拓展'非接触式''不见面'办税缴费服 务"的工作任务,打造出一个全国统一的、规范的、智能的电子 税务局,实现全国一个标准、一个规则、一个平台业务通办。

#### <span id="page-3-3"></span>2. 新电子税局的"新"在哪里?

答:(1)业务功能创新。实现系统自动提取数据、计算税额、 预填申报,极大节省了办税时间,提高了办税效率。

(2)用户体验创新。新电子税局提供了千人千面的门户设 计、个性化的办理场景,智能预填、问办一体等新功能都会给纳 税人带来全新的办税体验。

(3)系统架构创新。建成更加稳定、快速、安全的电子税 多局。 しゅうしゅう しゅうしゅう しゅうしゅう かんしゅう

#### <span id="page-3-4"></span>3.如何登录新电子税局?

答:试点纳税人通过四川省税务局登陆后自动跳转新电子税 局。

#### <span id="page-3-5"></span>4.如何在新电子税局办理业务?

答:纳税人可通过以下功能路径办理业务:

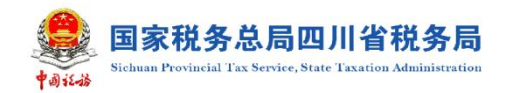

- (1)可通过相关功能模块进入办理;
- (2)可通过新电子税局主页右上角搜索栏搜索;
- (3)可通过主页【我的消息】跳转办理;
- (4)可通过主页【我的待办】跳转办理;
- <span id="page-4-0"></span>(5)可通过关联业务链接跳转办理。

5.我对新电子税局页面不是很熟悉,找不到相应模块怎么 办?

答:您可以通过右上角搜索框快速检索出模块。另外,也可 以利用"我的收藏"功能对高频使用模块进行收藏,方便随时杳 用。

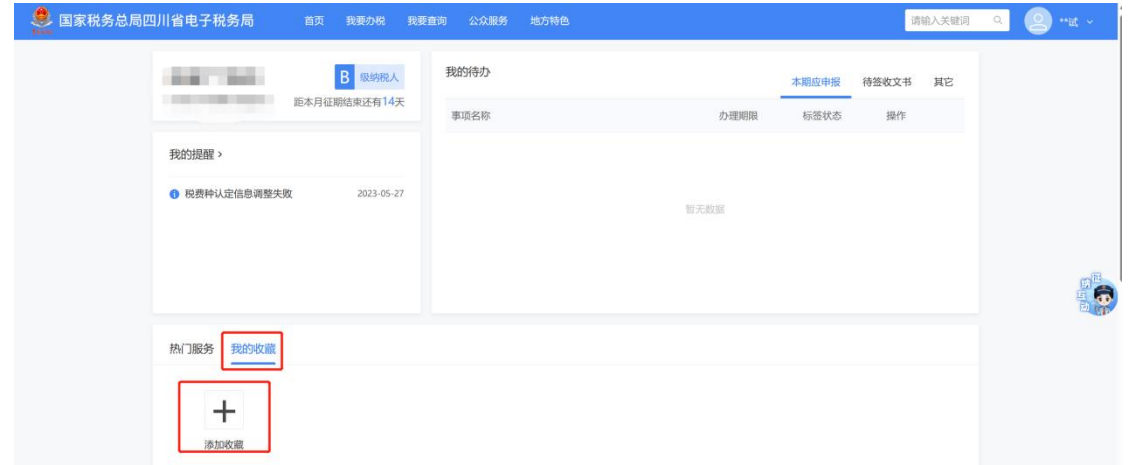

### <span id="page-4-1"></span>6.我在哪里可以查询最新的税收政策?

答:您可点击虚拟员工"悦悦"进入总局征纳互动,通过右 下方的【快捷入口】【更多】【政策法规】进行查看。

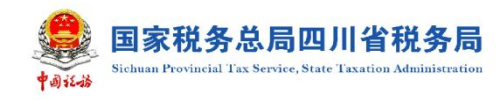

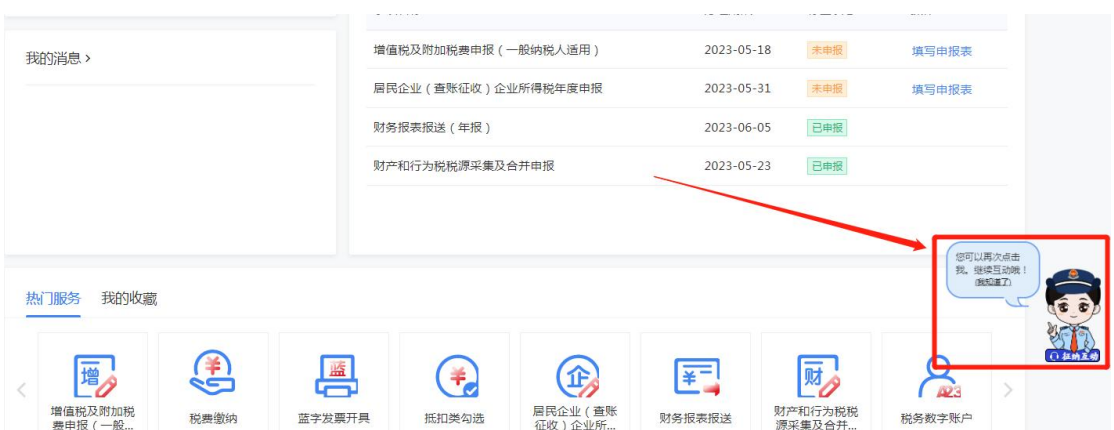

## <span id="page-5-0"></span>7.新电子税局登录时收不到短信验证码怎么办?

答:纳税人登录新电子税局时,输入纳税人识别号、身份证 号码/手机号码/用户名、密码等信息,点击登录后,系统提供三 种验证方式,分别是短信验证、四川税务 APP 扫码、个人所得税 APP 扫码。若收不到短信验证码时,可选择其他两种方式扫码验 证。

# <span id="page-5-1"></span>第二部分 我要办税

<span id="page-5-2"></span>二、综合信息报告

<span id="page-5-3"></span>(一)变更税务登记等信息变更

### 8.变更税务登记时为什么没有法人和经营范围的选项?

答:自 2023 年 4 月 1 日起,纳税人在市场监管部门对名称、 登记注册类型、经营期限、注册地址、经营范围、法定代表人(负 责人)、注册资本或者投资总额、投资方信息、行业等内容依法 办理变更登记后,无需向税务机关报告登记变更信息,税务系统 自动同步变更登记信息。

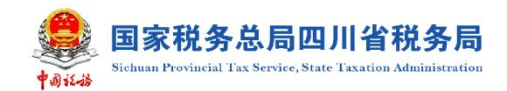

### 9.如何增加办税人员?

答:当前增加办税人有两种路径:

(1)企业法人或财务负责人登录电子税务局后,进入【账 户中心】,点击左列【人员权限管理】→【添加办税人员】完善 办税人基本信息后,点击确定即可。

(2)法人、财务负责人或办税员登录电子税务局后,进入 【变更税务登记等信息】模块,点击【新增】按钮,变更项目选 择【办税人】完善办税人基本信息后,点击确定即可。

10.扣缴税款信息可以在电子税务局进行变更吗?

答:可以。在【变更税务登记等信息】模块,可以办理代 扣代缴、代收代缴税款业务情况、扣缴义务发生日期等扣缴税款 信息的变更。

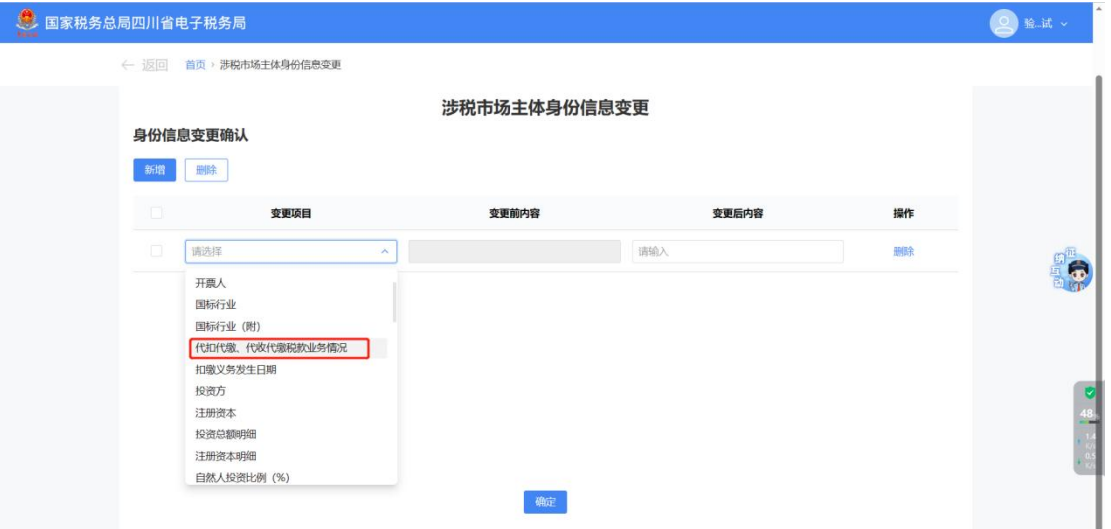

## 11.怎么变更股东的持有比例?

答: 你可通过【涉税市场主体身份信息变更】【新增】,选择

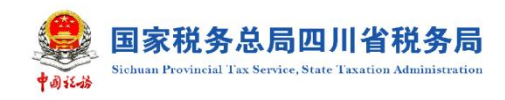

## 投资方进行修改提交即可。

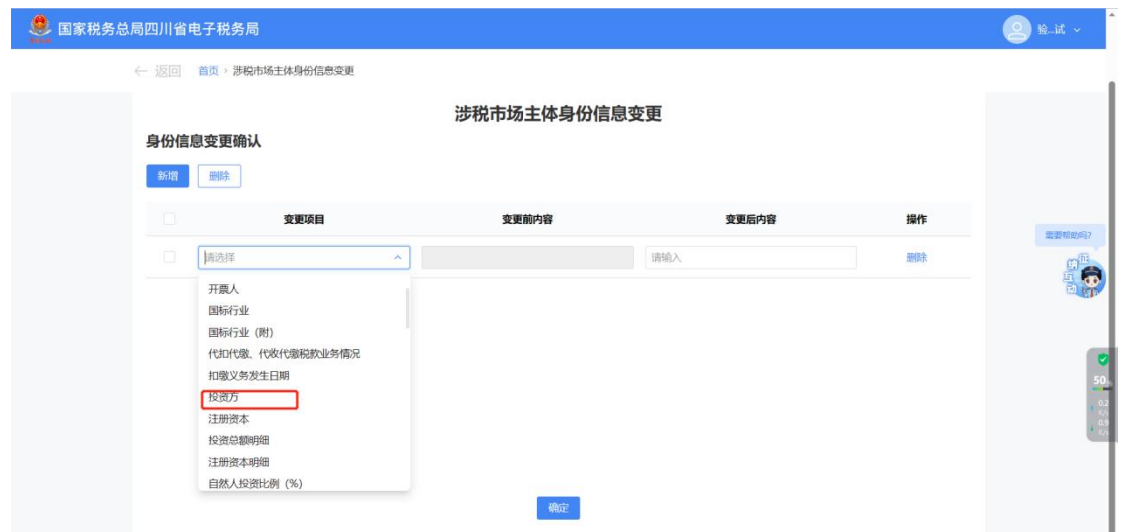

<span id="page-7-0"></span>(二)财务会计制度及核算软件备案报告

12.我在报送财务报表时提示财务报表报送小类未备案,怎 么办?

答:您可通过【我要办税】【综合信息报告】【制度信息报告】 【财务会计制度及核算软件备案报告】增加报送小类。

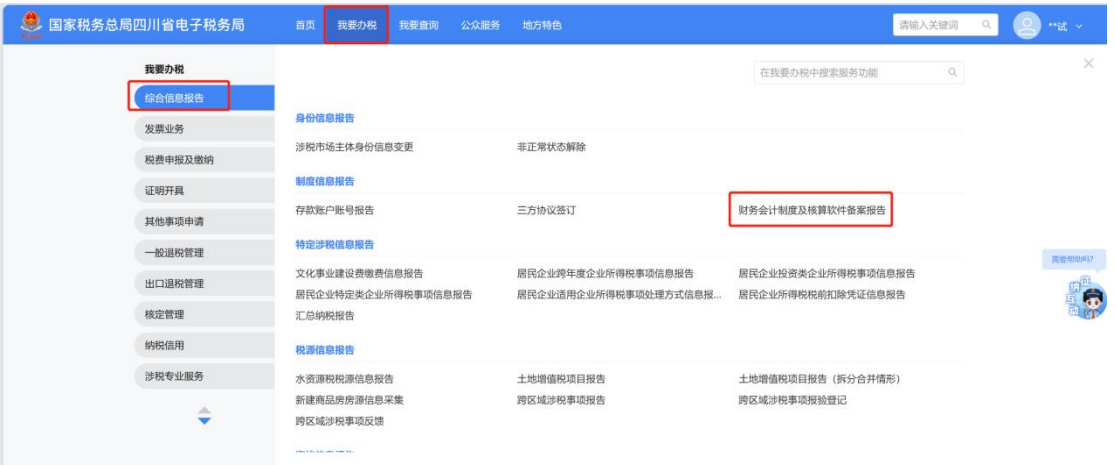

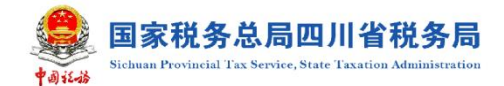

13.已进行财务报表报送是否能修改财务会计制度备案信 息? しんしん しんしゅう しんしゅう しんしゅう しんしゅう しんしゅう しんしゅう しんしゅう

答:若已进行财务报表报送,则不得修改对应申报属期的备 案信息。若想修改,需要先作废对应申报属期的财务报表后再修 改(只能更正 2022 年以后报送的财务报表,如有需要更正 2022 年之前的请前往办税服务厅办理)。

14. 系统提示当前未查询到备案信息,请先进行备案,如何 处理?

答:纳税人可通过【我要办税】-【综合信息报告】-【制度 信息报告】-【财务会计制度及核算软件备案报告】功能先完成 财务会计制度备案,然后再进行财务报表报送。

之前已进行财务会计制度备案但未备案"财务报表报送小类" 的需先修改财务会计制度备案增加报送小类后才能进行财务报 表报送。

<span id="page-8-0"></span>(三)增值税一般纳税人登记

#### 15.什么情况下需要进行增值税一般纳税人登记?

答:纳税人满足以下条件之一的,需进行增值税一般纳税人 登记:

一是从事成品油销售的加油站,实行汇总缴纳增值税的航空 运输企业、电信企业、铁路运输企业、邮政企业等总机构及其分 支机构, 应进行增值税一般纳税人资格登记;

二是年应税销售额已超过财政部、国家税务总局规定的小规

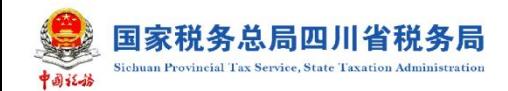

模纳税人标准,除选择按照小规模纳税人纳税或自然人外,应进 行增值税一般纳税人资格登记;

三是年应税销售额未超过规定标准,但会计核算健全,能够 提供准确税务资料的,可以申请登记为一般纳税人。

16.可以自行选择增值税一般纳税人生效日期吗?

答:具体分为两种情形:

(1)对当月存在代开发票、自开发票或领用发票情况的, 系统自动默认生效日期为"次月1日",并不可修改;

(2)对当月不存在代开发票、自开发票或领用发票的,系 统默认生效日期为"当月1日",您也可修改为"次月1日"。

17.小规模纳税人办理一般纳税人登记要怎么操作呢?

答:您可以通过【我要办税】【综合信息报告】【资格信息报 告】【增值税一般纳税人登记】办理。

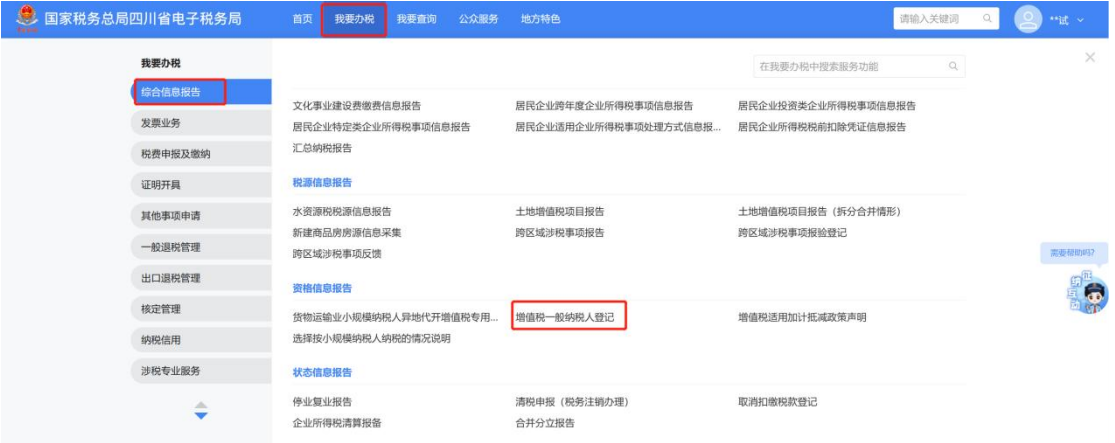

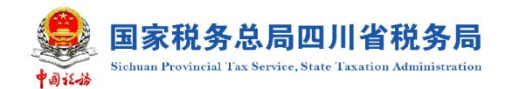

18.进入增值税一般纳税人登记界面,点击【一键办税】就 可以完成登记了吗?

答:系统根据纳税人的涉税数据自动匹配办理模式将增值税 一般纳税人登记分为确认式办理、补录式办理两种模式,在确认 式办理模式下,系统会自动带出相关信息,纳税人对信息进行确 认后,点击【一键登记】即可。

#### <span id="page-10-0"></span>(四)跨区域涉税事项报告

#### 19.什么情况下需要进行跨区域涉税事项报告?

答:纳税人跨省(自治区、直辖市和计划单列市)、市(州) 临时从事生产经营活动,需要向主管税务机关进行跨区域涉税事 项报告。

#### 20.在哪里进行跨区域涉税事项报告?

答:纳税人可通过以下路径办理:

(1)【我要办税】【综合信息报告】【税源信息报告】【跨区 域涉税事项报告】

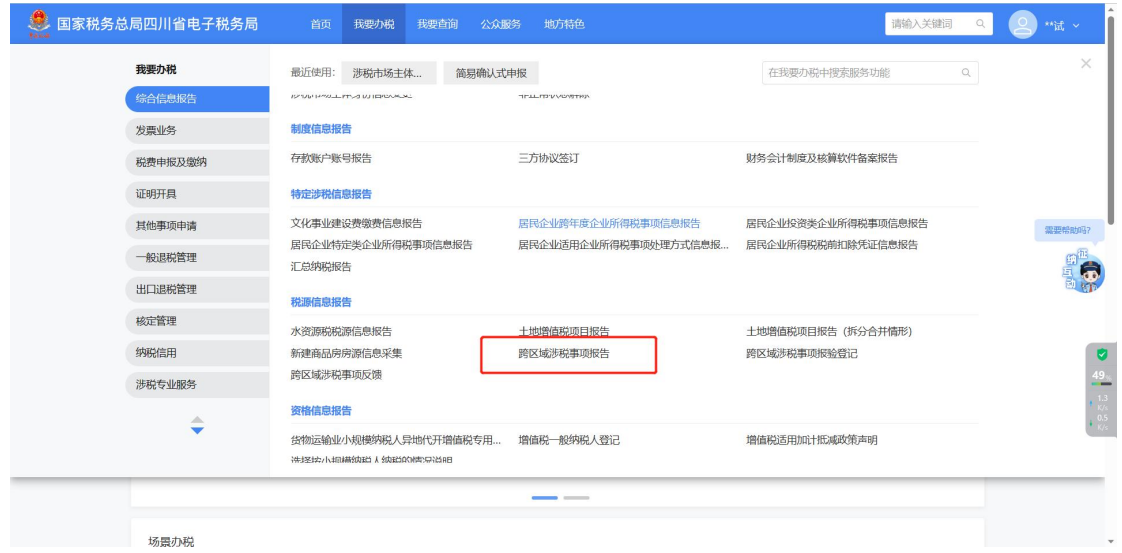

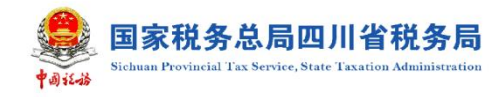

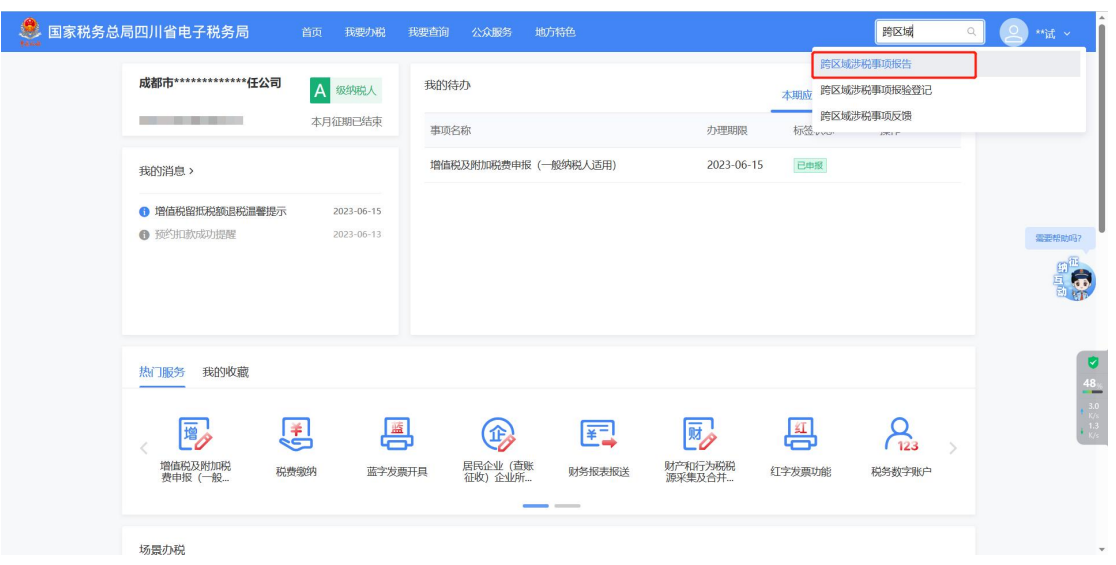

(2)通过首页搜索栏输入关键字搜索。

## 21.可以查询之前已经录入的跨区域涉税事项报告吗?

答:可以。若纳税人以机构所在地的办税人员身份登录电子 税务局,在【跨区域涉税事项报告】模块可以出查询所有已开具 的报告信息。若纳税人以经营地联系人身份登录电子税务局,则 可查询联系人所对应的报告信息。

22.发现跨区域涉税事项报告填写的联系人信息有误,可以 进行修改吗?怎么修改?

答:可以。纳税人可对已开具未报验或已报验未反馈的跨区 域涉税事项报告信息进行修改。

登录电子税务局,进入【跨区域涉税事项报告】,点击【修 改】,可以修改经营方式、跨区域涉税事项联系人、联系人手机 号。

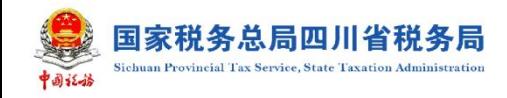

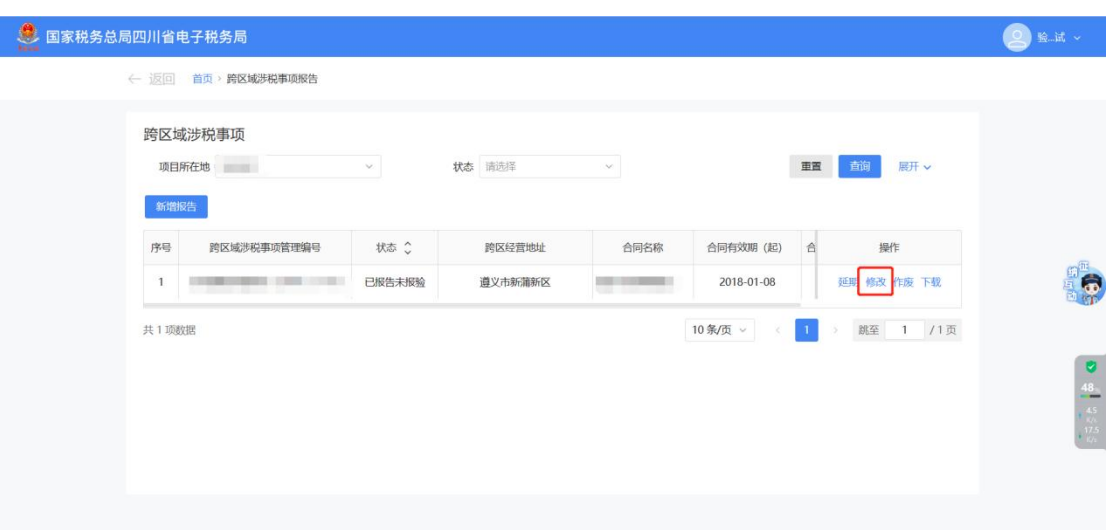

### <span id="page-12-0"></span>(五)跨区域涉税事项报验登记

## 23.什么情况下需要做跨区域涉税事项报验登记?

答:试点地区纳税人到非试点地区跨区临时从事生产经营活 动,向主管税务机关完成跨区域涉税事项报告后,需向经营地税 务机关完成报验登记。若纳税人登记注册地、经营地都是试点地 区,在新电子税局完成跨区域涉税事项报告后,系统会自动完成 报验登记,无需纳税人手动进行报验登记。

### 24.跨区域经营纳税人应如何登录新电子税局?

答:跨区域涉税事项报告中的"跨区域涉税事项联系人", 以自然人身份登录新电子税局,登录成功后可办理跨区域经营相 关业务。若登录失败,请检查"跨区域涉税事项报告"中填写的 "跨区域涉税事项联系人"手机号码是否正确,如手机号码错误, 请在【跨区域涉税事项报告】模块中修改后再进行登录。

(2)通过首页搜索栏输入关键字查找。

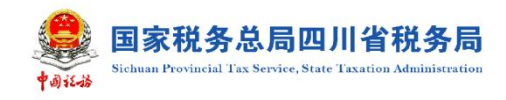

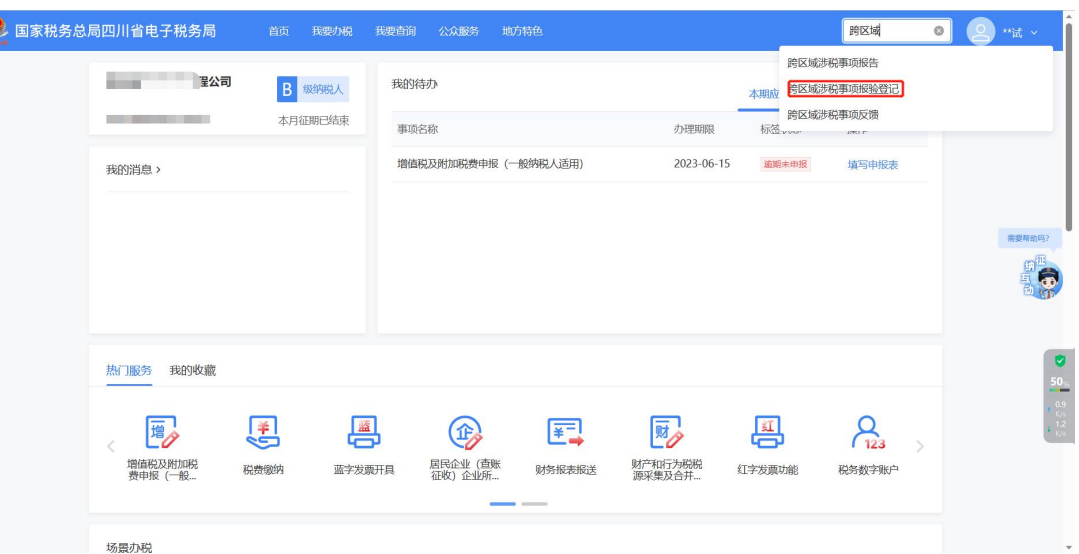

<span id="page-13-0"></span>(六)跨区域涉税事项反馈

## 25.在什么情况下需要完成跨区域涉税事项反馈?

答:纳税人跨区域经营活动结束后,应当结清经营地税务机 关的应纳税款以及其他涉税事项,向经营地税务机关填报《跨区 域涉税事项反馈表》。

26. 办理跨区域涉税事项反馈时, 为什么系统提示"不属于 报验户或报验纳税人,不能申请反馈"?

答:纳税人需要使用跨区域涉税事项报告联系人身份,通过 【企业业务】【特定主体登录】【跨区域报验户】进行特定主体跨 区域报验户登录。

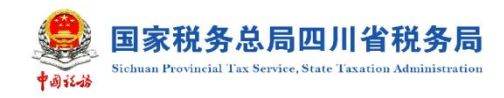

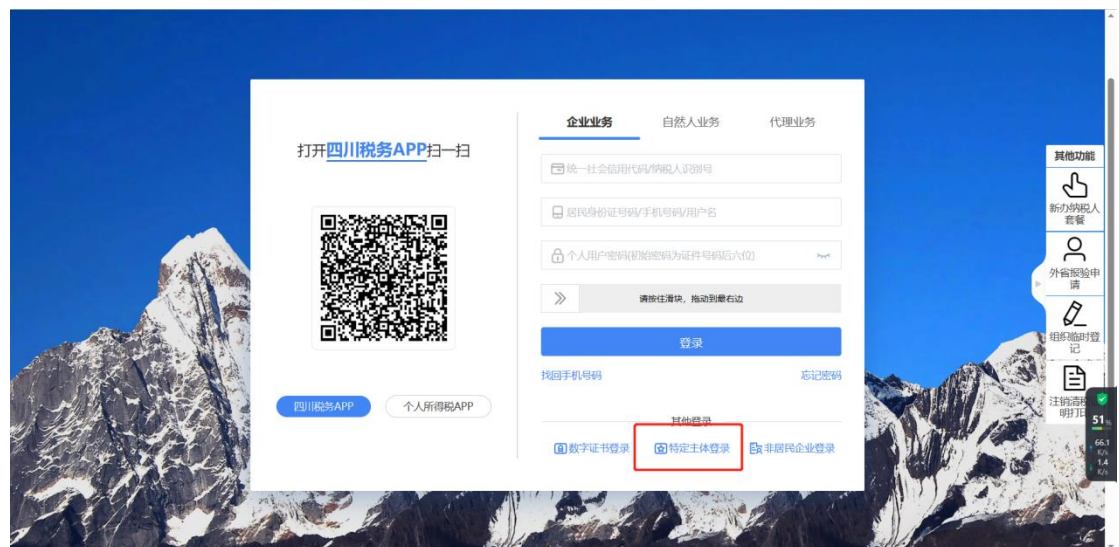

27.办理跨区域涉税事项时为什么完税证明上预缴金额与系 统带出"已预缴税款金额"不一致?

答:当在经营地主管税务机关因重复扣款、报验错误、申报 错误等原因发生退抵税款时,"跨区域经营活动情况"中"已预 缴税款金额"为扣除退抵税金额后的余额。

28.完成[跨区域涉税事项信息反馈后,是否需要在机构地税](javascript:%20void(0)) 务机关办理缴销手续?

答:不需要,跨区域报验管理事项的报告、报验、延期、反 馈等信息,通过税务信息系统在机构所在地和经营地的税务机关 之间传递,实时共享。纳税人完成跨区域涉税事项反馈后,系统 自动同步机构所在地主管税务机关,不需要另行向机构所在地税 务机关申请缴销。

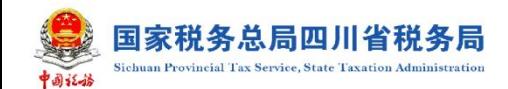

## <span id="page-15-1"></span><span id="page-15-0"></span>三、发票业务

(一)发票领用

### 29.我需要开具发票,应如何领用?

答:纳税人因生产经营需要开具发票的,在办理票种核定申 请后,根据需要的发票种类、数量以及领用方式,通过

【发票领用】模块先申请领用发票,再通过电子发票服务平台或 者税控系统进行开具。

"数电发票"试点纳税人如需开具数电发票(除数电纸票外), 无需进行申领,直接在授信额度范围内通过电子发票服务平台开 具即可。

#### 30.邮寄发票的收件信息在哪里维护呢?

答:可通过以下两个方法进行办理:

(1)在发票领用界面,选择邮寄领取,可点击下方提示"请 前往邮寄信息管理维护收票人信息"直接进入【邮寄信息管理】 模块,对收件人信息进行维护。

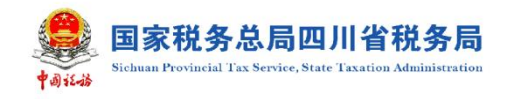

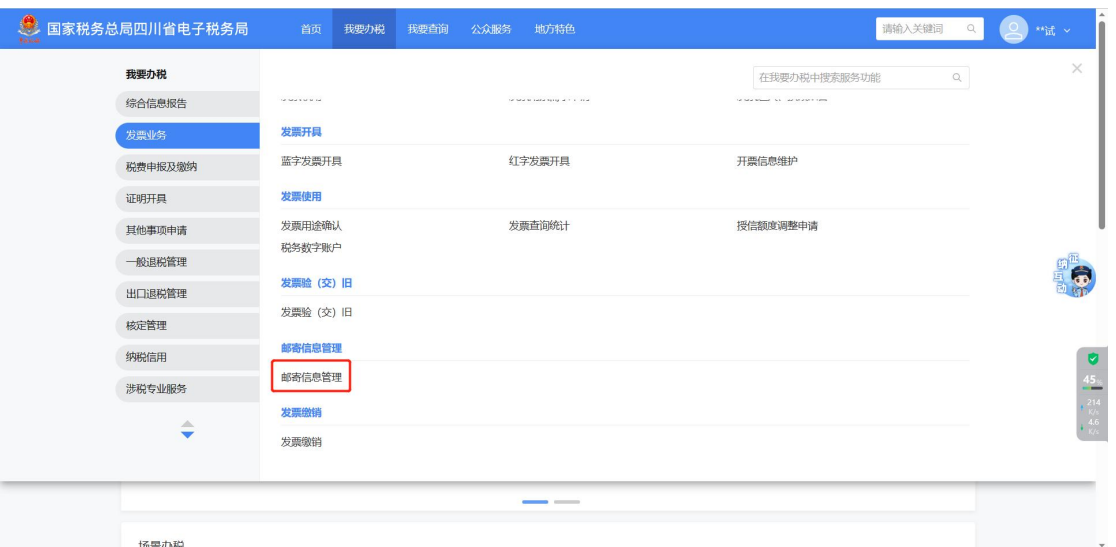

(2)还可以依次点击【我要办税】【发票使用】【邮寄信息 管理】【邮寄地址管理】,点击【新增地址】即可。

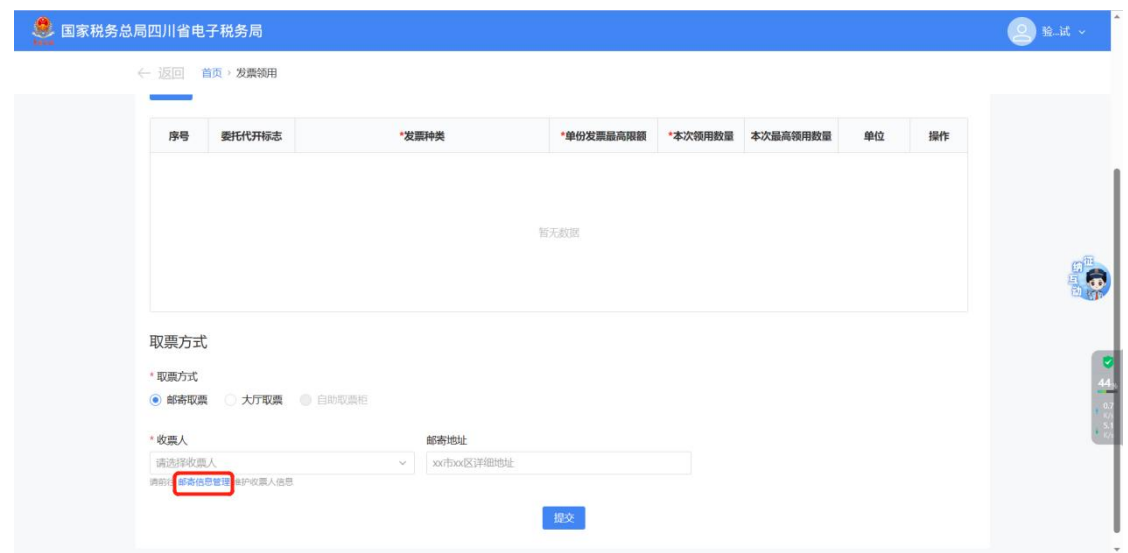

## <span id="page-16-0"></span>(二)发票用票需求申请

## 31.什么情况下可以办理发票用票需求申请?

答:纳税人办理了涉税市场主体身份信息报告后需要使用发 票,或因生产经营需要等原因,需要调整发票用量或最高开票限

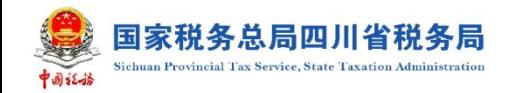

额的,可通过【发票用票需求申请】模块办理。

### 32.在哪里办理票种核定呢?

答:纳税人可通过以下路径办理发票用票需求申请:

(1)【我要办税】【发票使用】【发票用票需求申请】。

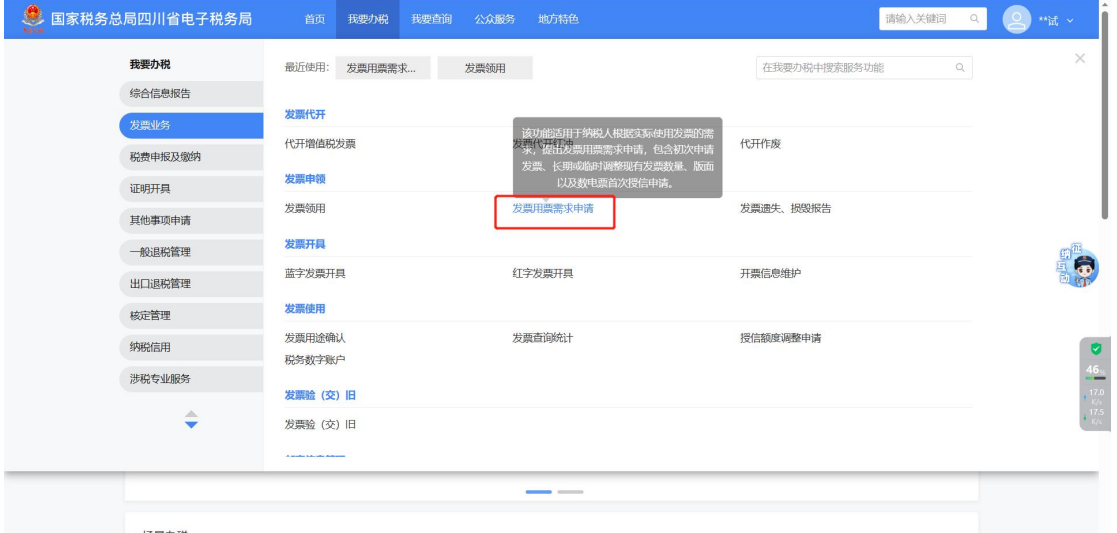

(2)通过首页搜索栏输入关键字搜索。

### 33.我可以直接修改原有的票种数量吗?

答:可以。进入【发票用票需求申请】,勾选需要修改的发 票种类,在"数量"栏次进行修改,点击【下一步】即可。

<span id="page-17-0"></span>(三)代开增值税发票

### 34.在哪里申请代开增值税发票呢?

答:纳税人可通过以下功能路径办理代开发票:

1.【我要办税】【发票使用】【代开增值税发票】;

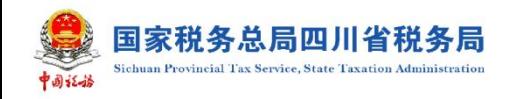

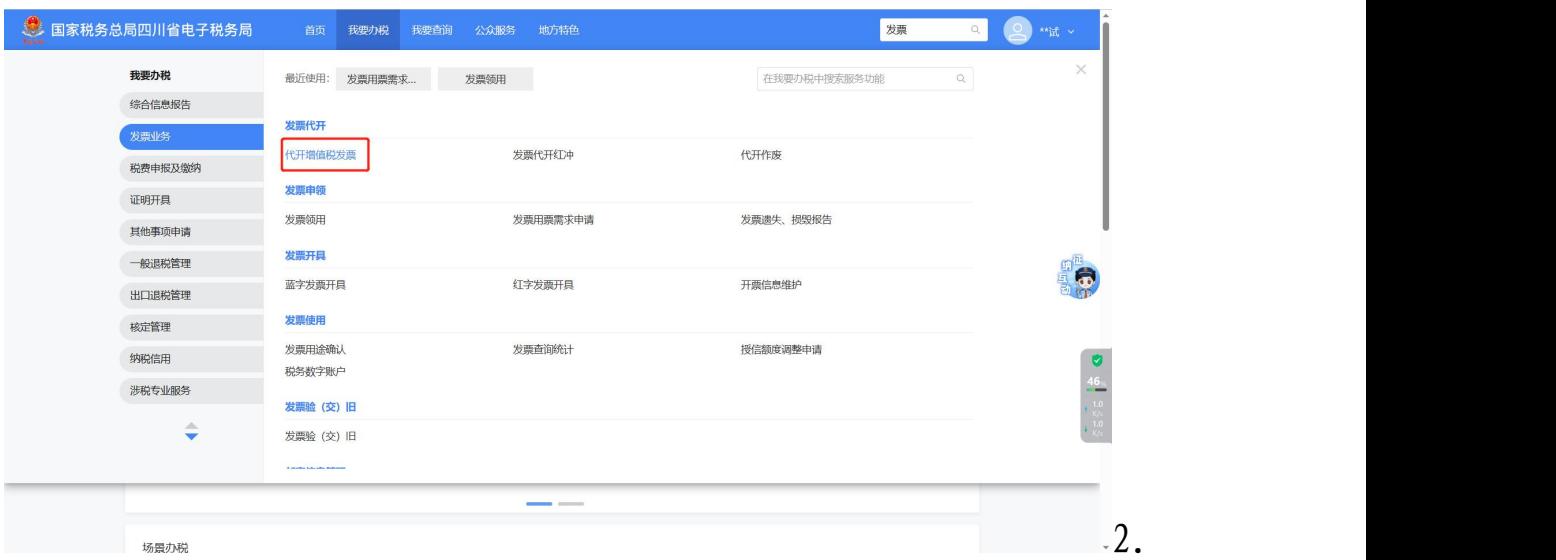

首页搜索栏输入关键字搜索。

## 35.未缴款的代开发票,应该在哪里作废呢?

答:可以通过以下两个路径作废代开申请:

1.【我要办税】【发票使用】【代开作废】;

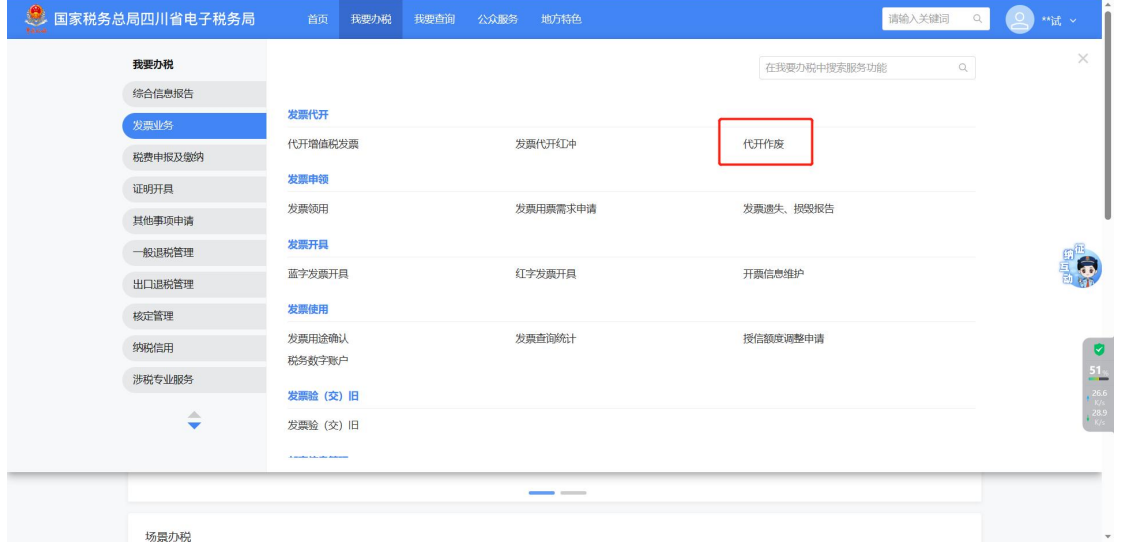

2. 【我要办税】【发票使用】【代开增值税发票】, 在代开发 票查询栏次,点击【代开作废】。

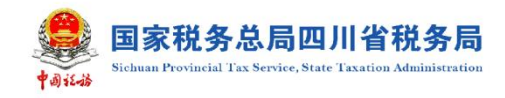

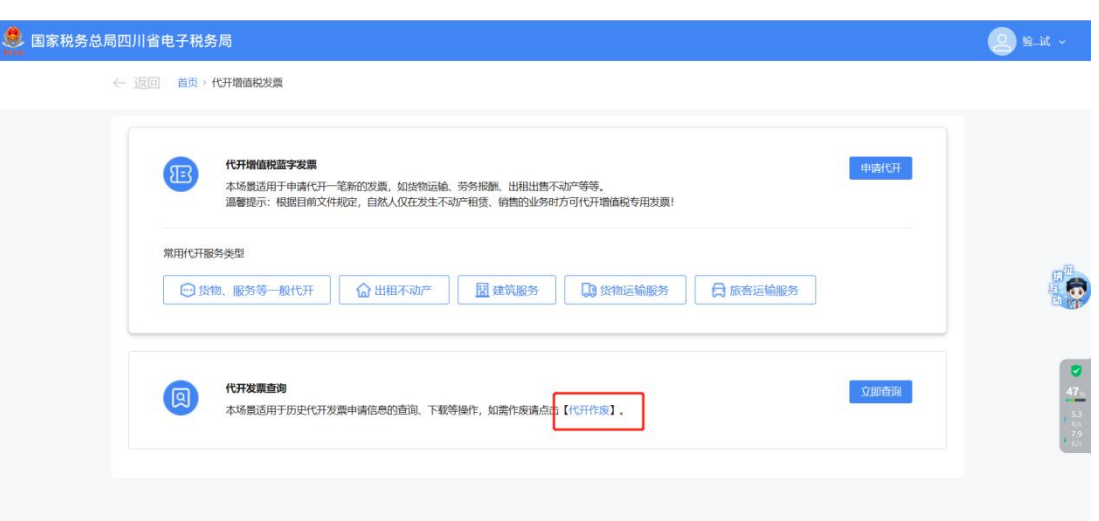

<span id="page-19-0"></span>(四)蓝字发票开具

36.新电子税务局在哪儿开具数电发票?

答:通过【我要办税】【发票业务】【发票开具】【蓝字发票 开具】。

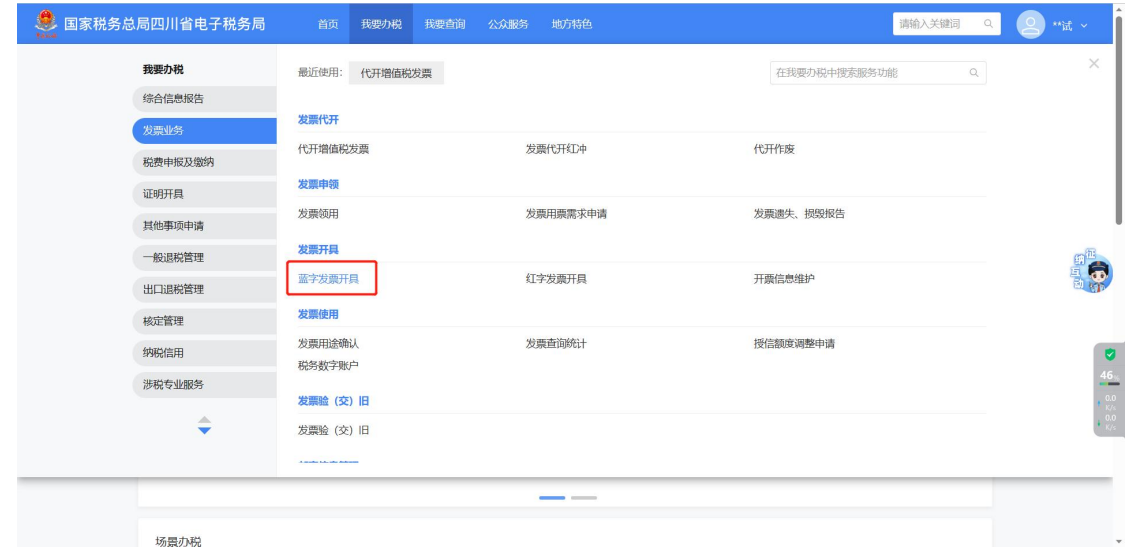

37. 如何设置常用客户信息?

答:纳税人可通过【我要办税】【发票业务】【发票开具】【开票 信息维护】模块,提前设置好常用的开票项目和客户信息。

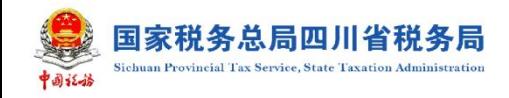

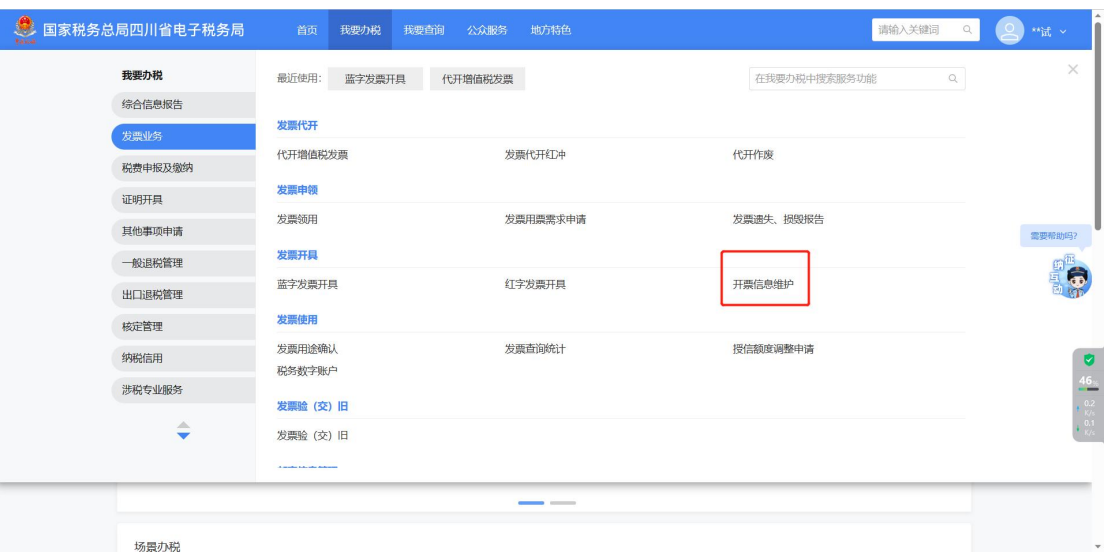

# <span id="page-20-0"></span>(五)发票验(交)旧

## 38.在哪里办理发票验(交)旧呢?

答:纳税人可通过以下功能路径办理发票验(交)旧:

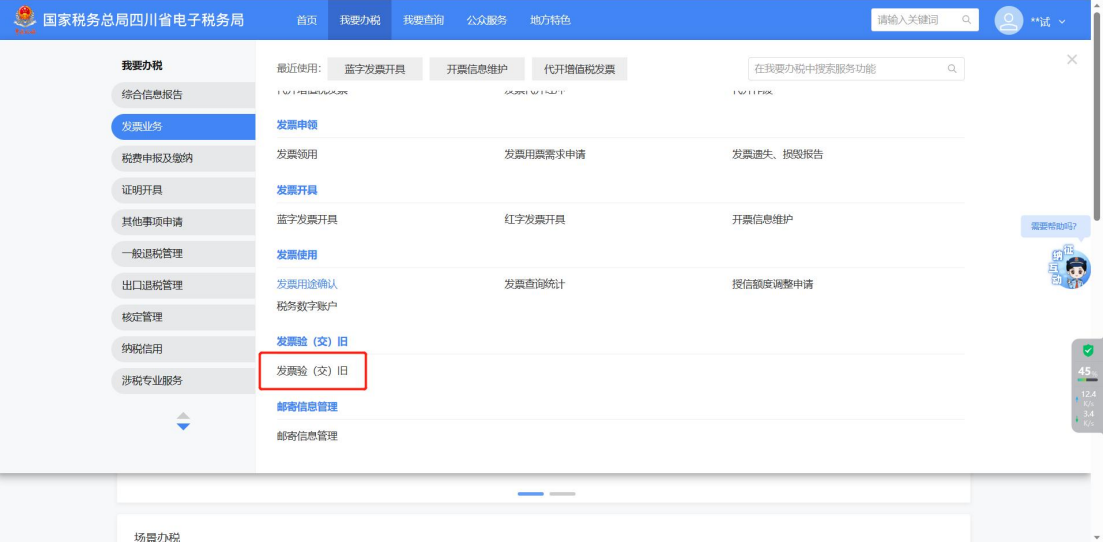

## 1.【我要办税】【发票使用】【发票验(交)旧】;

(2)通过首页搜索栏输入关键字搜索。

## 39.未开具的发票可以验旧吗?

答:不可以,如您不再使用剩余未开具空白发票的,应将空

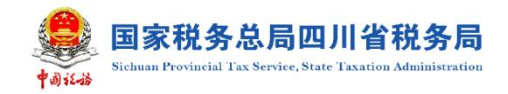

白发票进行退回。

<span id="page-21-0"></span>(六)发票查询统计

## 40.我需要按税率统计发票,怎么操作?

答:纳税人可通过【发票业务】【发票统计查询】【发票领用 及开票数据查询】模块实现按发票种类和发票税率统计发票。

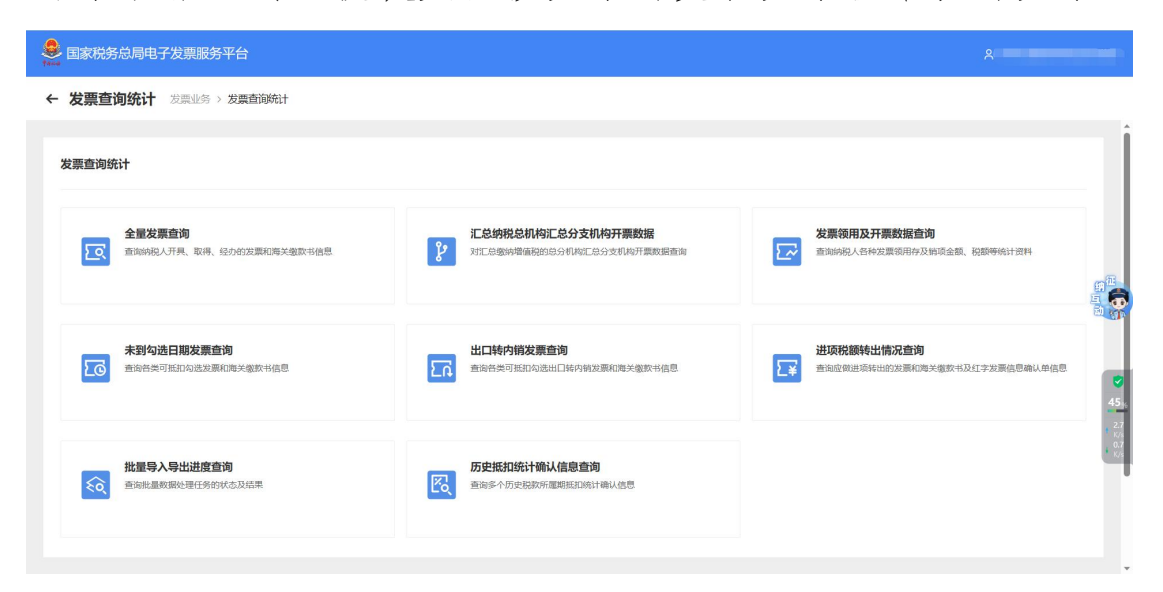

## 41.我取得的发票在哪里查看?

答:您可通过【发票业务】【发票使用】【发票查询统计】【全 量发票查询】模块选择我取得的发票进行查看。

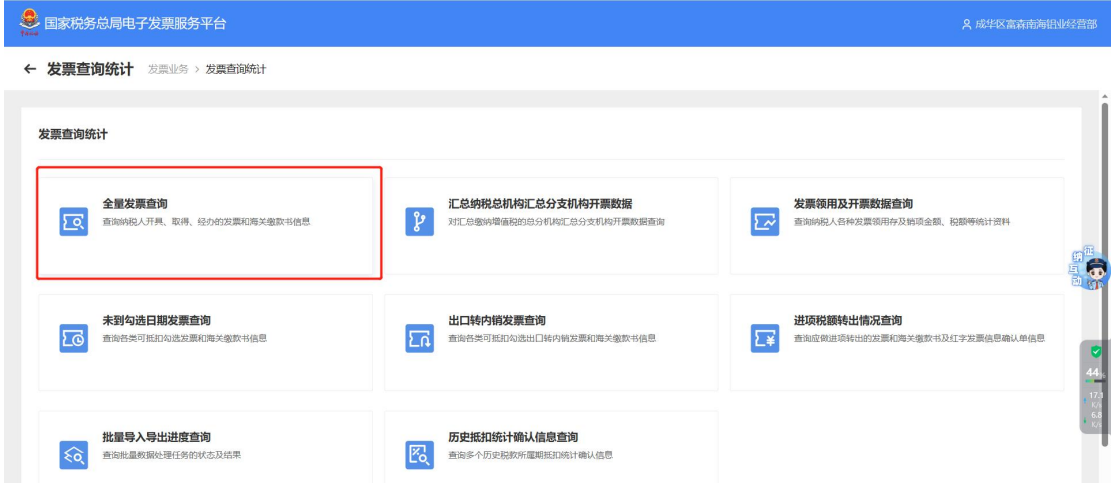

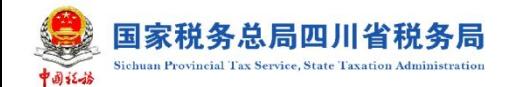

42.怎么查看发票明细?发票是包含作废了的吗?

答:【我要办税】【税务数字账户】【发票查询统计】【全量发 票查询】,【发票状态】可选择正常、已作废、已红冲。

43. 新电局开具的数电发票选择的 PDF 格式, 现在想换成其 他格式怎么办理?

答:【税务数字账户】-【发票业务】【发票查询统计】-【全 量发票查询】,点击交付时可选择格式。

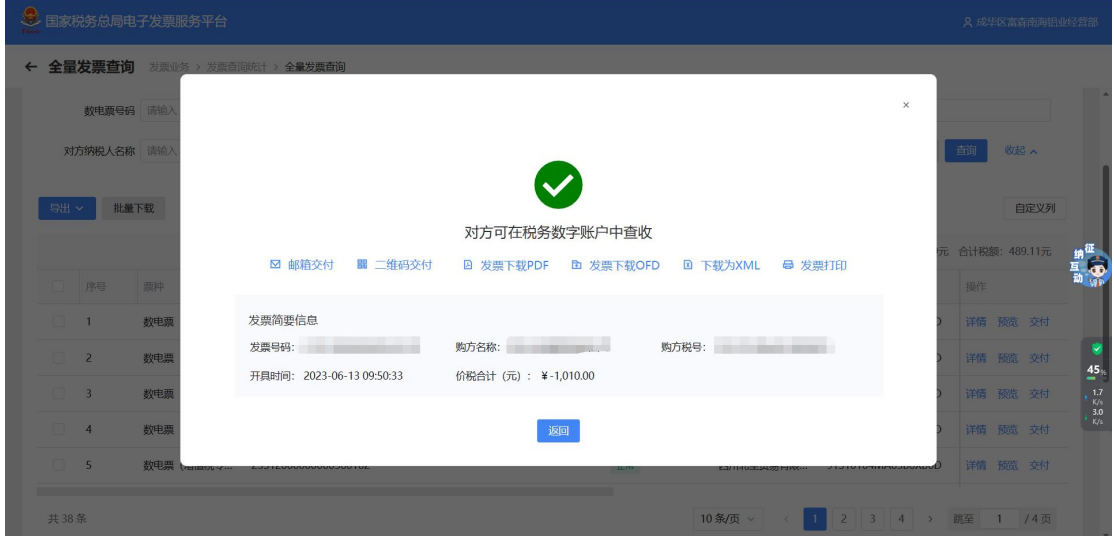

<span id="page-22-0"></span>(十)授信额度调整

44.授信额度调整申请 领用发票时提示超过剩余授信可用 额度,应该怎么解决?

答:如果纳税人需要领用增值税纸质发票,填写的增值税纸 质发票份数与单份发票最高开票限额之积超过可用剩余授信额 度,系统会进行提示,纳税人需先到电子税务局【我要办税】【发 票使用】【授信额度调整申请】模块申请调整授信额度后再申请

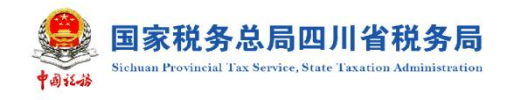

### 领用。

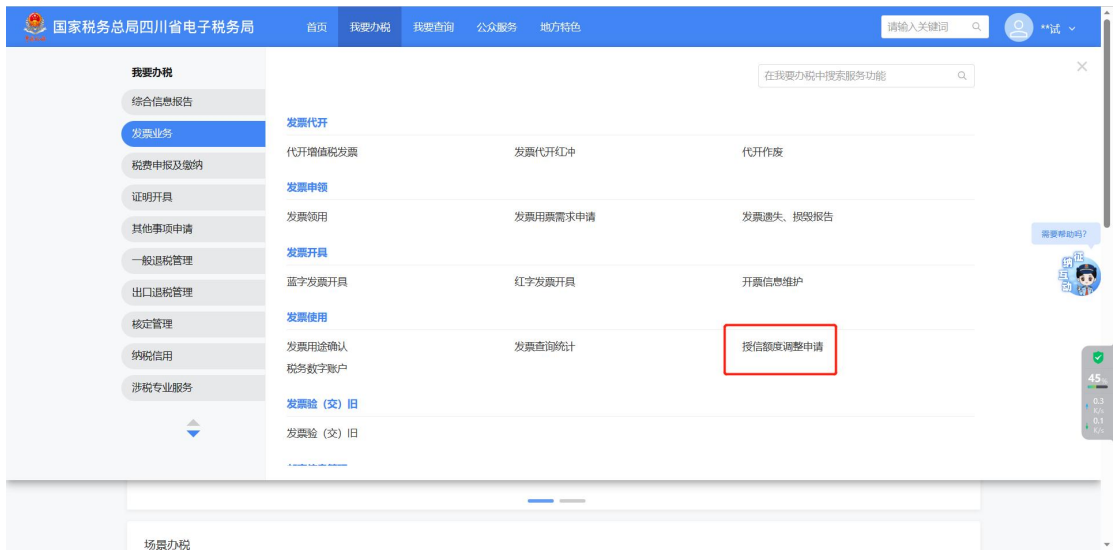

## 45.勾选发票,勾选多了,怎么撤销勾选?

答:如果已经统计确认,需要先撤销统计。【抵扣类勾选】 【发票】,勾选状态选择已勾选,查询相应发票后点击撤销勾选 即可。

### 46.发票勾选所属期有问题怎么回退?

答:纳税人可以通过【税务数字账户】—【发票业务】【发 票勾选确认】【抵扣勾选】,选择变更属期办理回退。

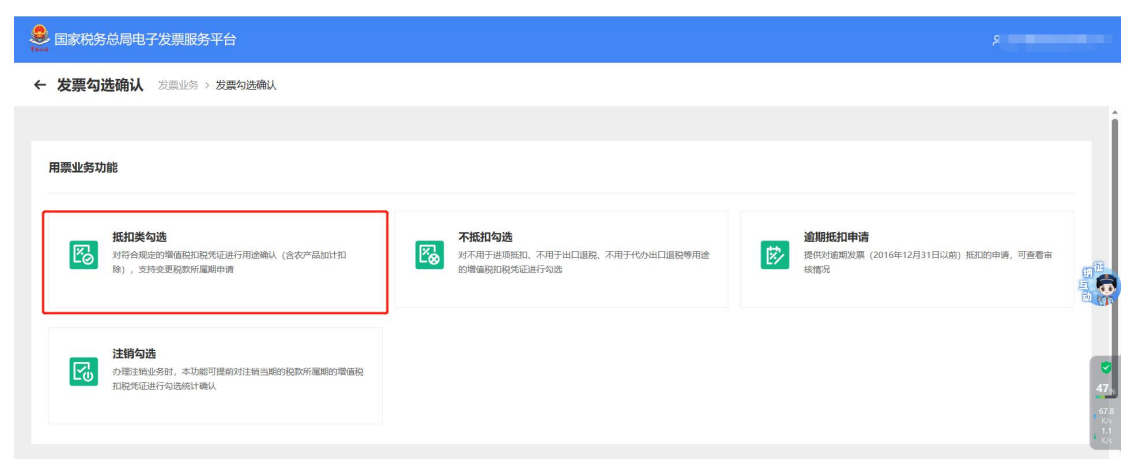

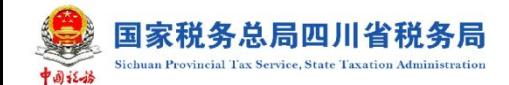

<span id="page-24-0"></span>四、税费缴纳及申报

<span id="page-24-1"></span>(一)增值税及附加税费申报(一般纳税人适用)

47.相比老电局,一般纳税人增值税及附加税费申报有哪些 变化?

答:一般纳税人增值税及附加税费申报根据纳税人业务复杂 程度,分为了确认式、补录式、填表式三种申报模式,系统会自 动为纳税人匹配适合的申报模式。

如果纳税人涉税业务简单,不需要补录(无未开票收入、无 即征即退收入、无进项转出税额、无差额扣除、无出口收入、无 免税收入、非总分机构无农产品抵扣),系统会推荐确认式申报, 纳税人只需针对系统自动预填的数据进行确认,确认无误即可一 键申报。

如果是纳税人业务相对复杂,只需简单补录(存在加计抵减、 存在其他抵扣、非总分机构、存在未开票收入、存在进项税额转 出、无农产品抵扣),系统会推荐补录式申报,纳税人在系统预 填数据的基础上对上述信息进行确认和补录完成申报。

针对业务复杂的纳税人,需要填写的要素多,系统会推荐填 表式申报,即传统申报模式,纳税人需对附表及减免明细表进行 详细填写后提交申报。

进入推荐的确认式或补录式申报模式页面后,可点击右上角 【我要填表】,即可进入到传统表单填报模式。如果纳税人连续 属期切换至填表式申报,系统会自动更改推荐的申报模式。

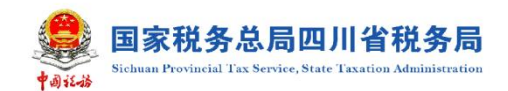

## 48.在哪里进行一般纳税人增值税申报呢?

答:一般纳税人增值税申报可通过以下功能路径办理:

【我要办税】【税费申报及缴纳】【增值税及附加税费申报(一 般纳税人适用)];

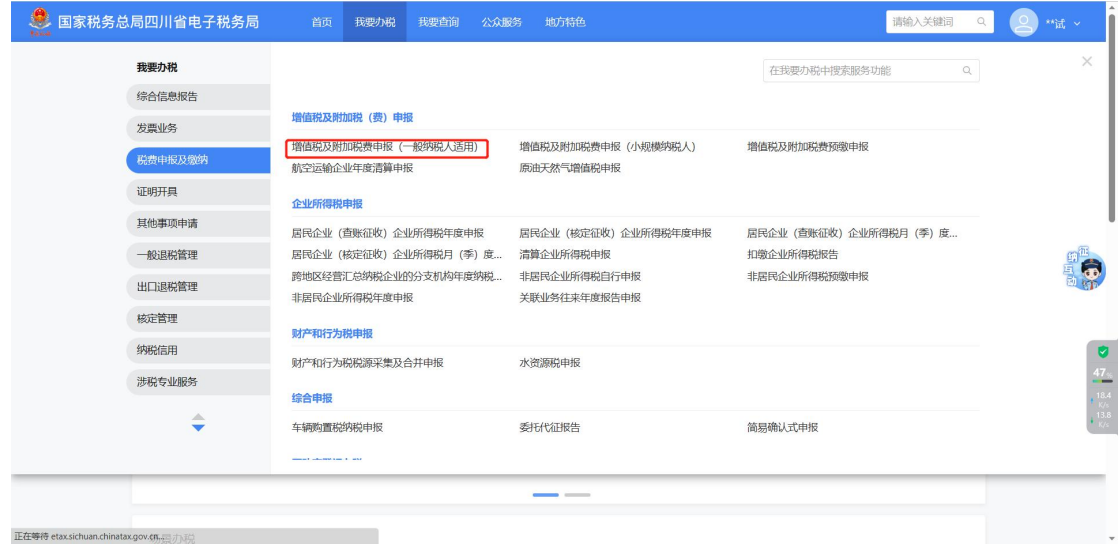

(2)通过本期应申报提醒进入办税功能;

(3)通过首页搜索栏输入关键字搜索。

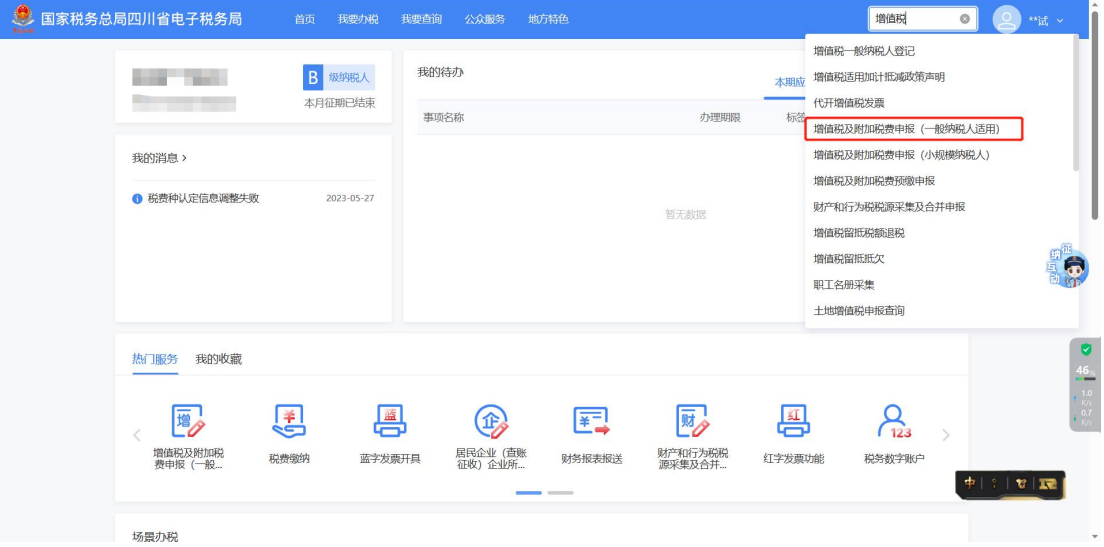

## <span id="page-26-0"></span>(二)增值税及附加税费申报(小规模纳税人)

### 49.小规模纳税人增值税及附加税费申报有哪些变化?

答:小规模纳税人增值税及附加税费申报分为了确认式和填 表式两种申报模式:

针对业务简单的纳税人,系统会推荐确认式申报,纳税人只 需针对系统自动预填的数据进行确认,确认无误即可一键申报。

针对业务复杂的纳税人,系统会推荐填表式申报,即传统申 报模式,纳税人需对附表及减免明细表进行详细填写后提交申报。

#### 50.在哪里办理小规模纳税人增值税申报?

答:小规模纳税人可通过以下功能路径办理增值税及附加税 费申报:

1.【我要办税】【税费申报及缴纳】【增值税及附加税费申报 (小规模纳税人)】;

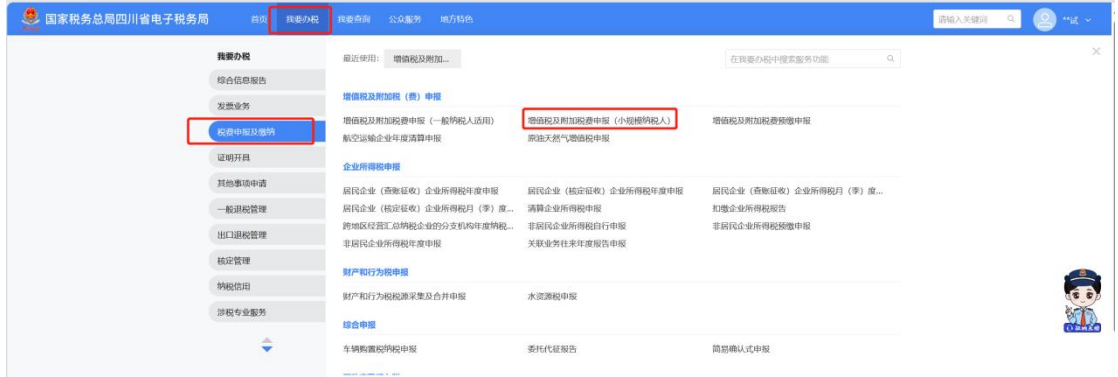

2.本期应申报提醒进入办税功能;

3.通过首页搜索栏输入关键字搜索。

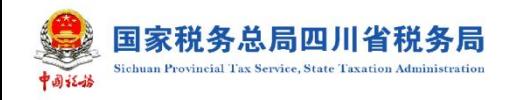

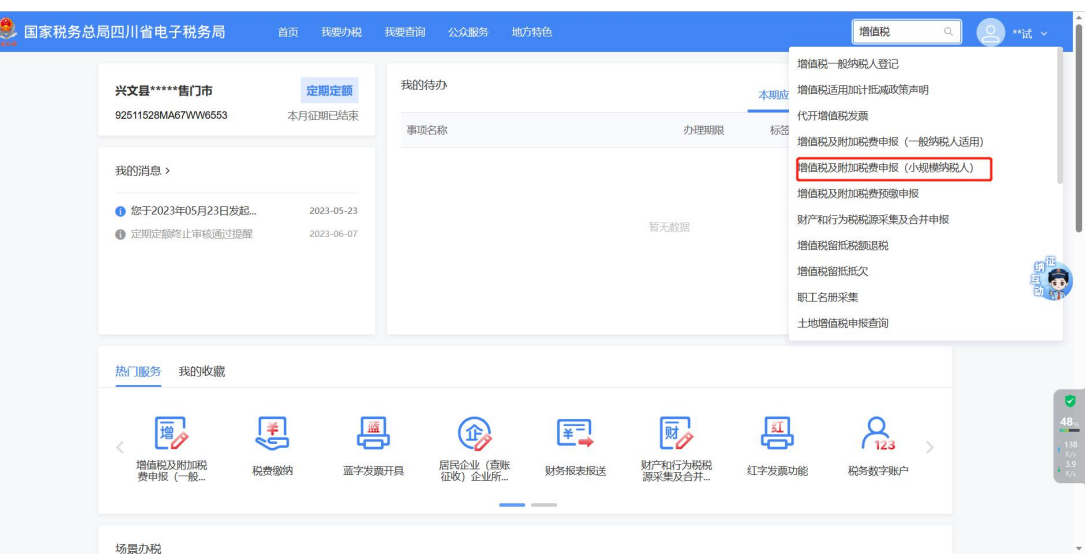

51. 提交申报时, 系统提示"申报表校验结果中存在提示类 问题" ,应该如何处理?

答:出现申报表校验提示类问题,纳税人可点击【确认提交】 直接进行申报; 也可以点击【取消】, 根据左下角(橙色)提示 对表单内容进行修改,修改完成后提交申报。

52.申报增值税后不能进行税控盘的反写监控,提示增值税 申报对比不通过,怎么办?

答: 增值税申报比对不通过有两种情况, 一是"提示类申报 比对不通过",比对不通过数据会形成后台记录,纳税人可通过 更正申报表,消除比对异常记录。 二是"强制类申报比对不通 过",会产生申报比对异常转办事项流转至税务人端,需联系税 务人员处理完成后再解锁税控盘。

53. 我在申报增值税, 提示"错误: 调用系统服务出错, 未 获取到进项信息" ,这是什么情况?

答:由于该公司未纳入数电票用票试点(灰名单企业),需 要继续使用增值税发票综合服务平台进行发票抵扣确认。如果使 用新电子税局"抵扣类勾选"模块可能会导致申报无法带出勾选 的进项数据。

54.如果财务报表预填的期初数据与公司实际数据存在差异, 如何修改?

答:进入报表报送界面后系统会自动根据往期财务报表的数 据带出"年初余额""上期金额"等信息,如与公司实际数据存 在差异,可以直接修改。

55.报送财务报表后,对企业所得税申报会有什么影响?

答:如纳税人已报送同期财务报表,申报企业所得税时系统 会自动获取财务报表信息对"营业收入"、"营业成本"、"利润总 额"本年累计金额进行预填,预填数据与实际存在差异时可对预 填数据进行修改。建议纳税人在征收期内先报送财务报表,再申 报同期企业所得税。

56.完成企业所得税申报表填报,点击提交时,系统提示是 否需要进行风险扫描,我该如何操作?

答:当您提交申报时,系统自动弹出"风险提示服务",您 可点击【风险提示服务】进行风险扫描,提高申报数据质量, 也 可直接点击【提交申报】。

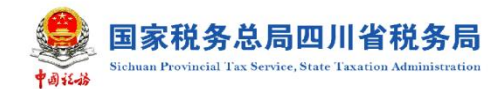

若您点击【风险提示服务】,系统会自动进行数据风险扫描, 若存在风险疑点,可根据系统提示点击【修改表单】对数据进行 修改, 也可以点击【继续申报】。

# 57.我已经打印了银行端缴款凭证但还未去银行缴款,如果 想要改变缴款方式,怎么操作?

答: 纳税人可通过【税费缴纳】-【缴费凭证处理】, 选择该 条缴款信息,点击【解锁】,解锁成功后,重新进入【税费缴纳】 页面选择新的缴款方式缴纳税(费)款即可。

#### 58.预约缴款是什么意思?

答:预约缴款是指已签订三方协议的纳税人预先设置期望缴 纳税款的日期,到期系统自动扣缴税款,完成税款缴纳的一种支 付方式。

#### 59.预约缴款怎么办理?

答:您可进入【我要办税】-【税费申报及缴纳】-【税费缴 纳】功能,选择应缴税费明细后点击【预约缴款】。

纳税人可选择缴款期限前 5 日内的任一日期,确认无误后点 击【确定】,系统则会在选定的扣款日期自动扣缴税费。

需要注意的是:已超过缴款期限的税款不能使用预约缴款功 能。这些人的人都是否是否是否是否是否是否是否是否是否是否是否是否是否是否

#### 60.如何修改或删除已预约的缴款?

答: 您可通过【税费缴纳】-【已预约扣款信息】,选择对应 的预约扣款信息进行修改或删除操作。

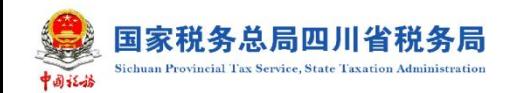

### <span id="page-30-0"></span>五、一般退税管理

### 61.存在欠税时,可以申请退抵税费吗?

答:可以。但纳税人存在欠缴税费时,退抵税方式只能选择

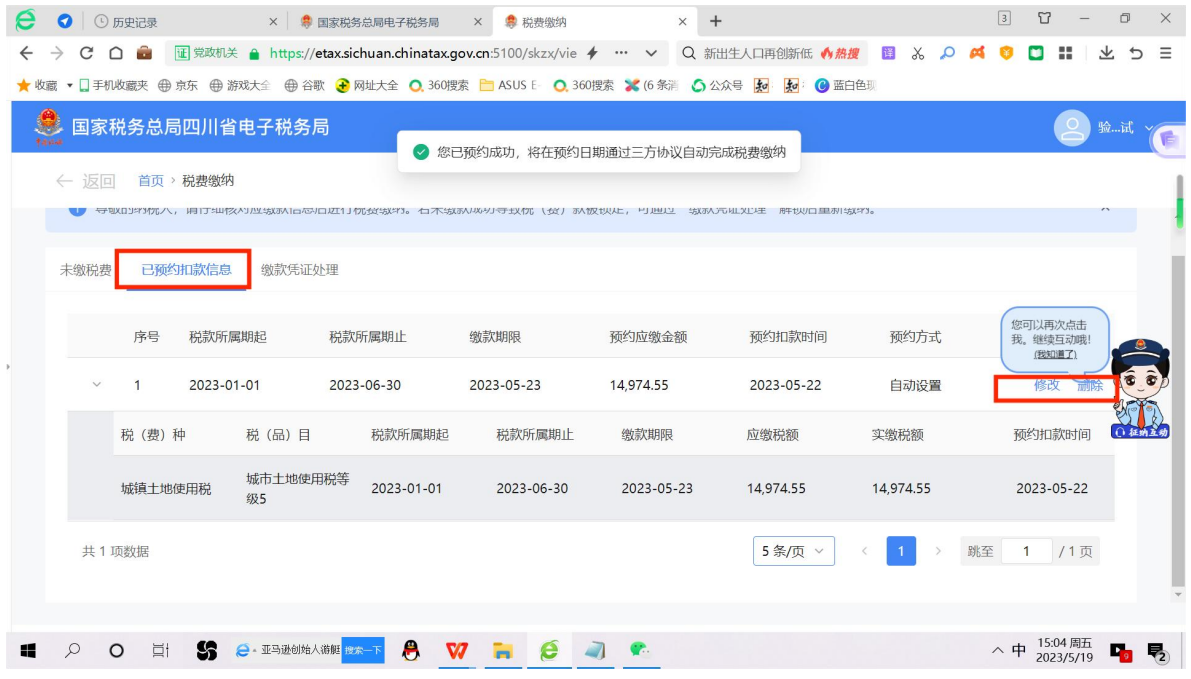

"抵欠"或"先抵后退"。不存在欠缴税费时,退抵税方式才能 选择"退税"。

### 62.申请退税时,可以退还到其他人银行账户上吗?

答:可以,申请异名退税,需先在【存款账户账号报告】功 能模块维护银行账户信息。在提起退税申请时,需选择"退税名 称不一致原因说明",同时据实填写原因。

<span id="page-30-1"></span>六、税收减免

63.在新电子税局怎么办理安置残疾人就业增值税即征即退 备案减免?

答:纳税人登录新电子税局后,通过【我要办税】-【税收

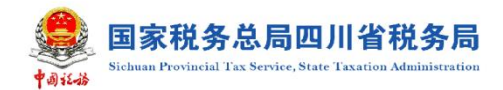

减免】-【职工名册采集】,完成职工的信息采集后,通过【税收 减免】-【税收减免报告】,完成"安置残疾人就业增值税即征即 退"报告业务办理。

#### 64.税收减免报告备案资料需要每年提交一次吗?

答:纳税人在税收减免报告期间内备案资料提交一次即可。 在政策存续期可一直享受,当减免税情形发生变化时,应当及时 向税务机关报告。

65.我在申报资源税时无法选择小微企业"六税两费"的税 收优惠减免政策?

答: 如纳税人符合"六税两费"政策条件的, 税源采集环节 无需选择,申报环节自动识别带出并享受。

#### 66.我买了一辆车,怎么申报车辆购置税?

答:购置人为自然人时,分为两个步骤进行车辆购置税申报:

①在电子税务局界面,选择自然人业务,以自然人身份登录 (若自然人未注册的点击自然人业务下方的【用户注册】,通过 身份信息校验、基本信息填写和人脸识别认证后,完成注册)。

②登录电子税务局后,通过【我要办税】-【税费申报及缴 纳】-【综合申报】-【车辆购置税纳税申报】,办理车辆购置税 申报。

<span id="page-32-0"></span>七、解除相关人员关联关系

67. 申请人发现被冒用登记为某公司财务负责人, 如何解除 与冒用公司的关联关系?

答:申请人以自然人身份登录后,可通过【我要办税】-【综 合信息报告】-【身份信息报告】-【解除相关人员关联关系】提 交解除相关人员关联关系申请。

税务机关将在 5 个工作日内完成审核,申请人可以通过新电 子税局首页【我的提醒】中查看审核结果。

# <span id="page-32-1"></span>第三部分 我要查询

<span id="page-32-2"></span>八、我要查询

68.完成增值税申报之后,我可以在哪里查看申报信息?

答:纳税人可通过【我要查询】【一户式查询】【申报信息查 询】查询已申报信息。

69.我需要将财务报表导出来,怎么操作?

答:您可通过【我要查询】-【一户式查询】-【财务报表申 报信息查询】查询出已报送的财务报表,选择对应的财务报表导 出即可。